# 複雑な動作環境へのロボット導入を容易とする ロボットシミュレータ「K-ROSET」

K-ROSET Robot Simulator for Facilitating Robot Introduction into Complex Work Environments

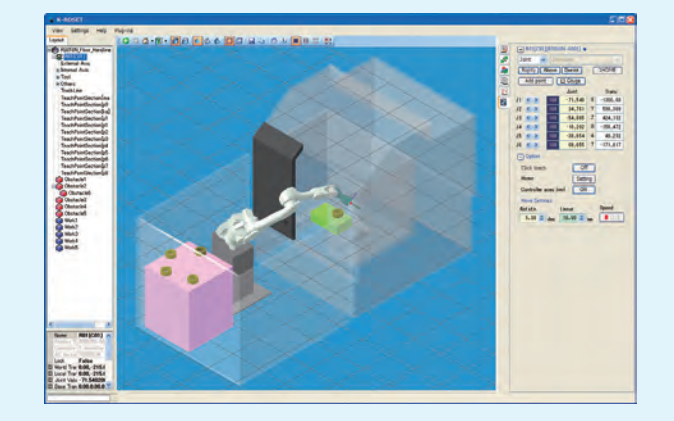

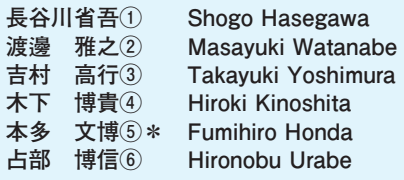

 ロボットシステムの競争力を向上させ,他社と差別化を図 っていくために,ロボットシミュレータをベースとした,各 種アプリケーションの開発を進めている.本稿では新しいロ ボットシミュレータ「K-ROSET」を紹介するとともに,その システム上に拡張されたアプリケーションについて述べる.

With the aims of improving the competitiveness of our robot systems and differentiating our robot products from those of our competitors, we are developing various applications based on robot simulators. This paper presents the new robot simulator K-ROSET and describes applications expanded on its system.

## **まえがき**

ロボットシステムは,適用拡大にあわせて,ロボットと 周辺機器の連携や,同一ライン内の適用混在ロボット配置 など、複雑化してきている. また、高度なロボット動作プ ログラムを簡単に作成したいという要求もある. この課題 を解決するために,ロボットメーカー各社はそれぞれ自社 用の適用検討・シミュレータの改良,機能追加に注力して いる.

 当社は2011年に新たなロボット適用検討・シミュレータ 「K-ROSET」を開発した.この「K-ROSET」はロボット 適用検討・シミュレータに要求される基本機能に加えて, ロボット動作プログラムの開発,検証環境をパソコン上に 提供するものである. さらに,「K-ROSET」は、必要なア プリケーションを追加して機能を拡張することが可能であ る.本稿では「K-ROSET」の概要およびその機能拡張の 例を紹介する.

## **1 「K-ROSET」の概要**

 教示作業の効率化には,ロボットシミュレータに代表さ れるオフラインツールの活用が必須である. 当社では、ロ ボット導入簡易化のためのオフラインツールとして,ロボ ットシミュレータ「K-ROSET」および自動教示データ生 成ソフトウエア「KCONG」を開発し,目的と用途に応じて, これらを使い分けた最適な構成のロボットシステムをユー ザーに提供している.

「K-ROSET」は実際のロボットと同じ動きをパソコン上 でシミュレーションするツールである.「K-ROSET」では, 実機と同じ方法でロボットを操作でき、また、実機と同じ ロジックで動作計画を実行できる.さらには必要なアプリ ケーションを追加することで,教示作業そのものを自動化

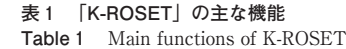

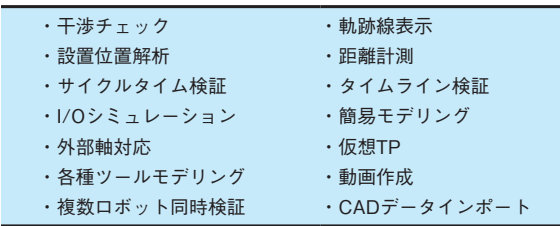

TP:Teach Pendant

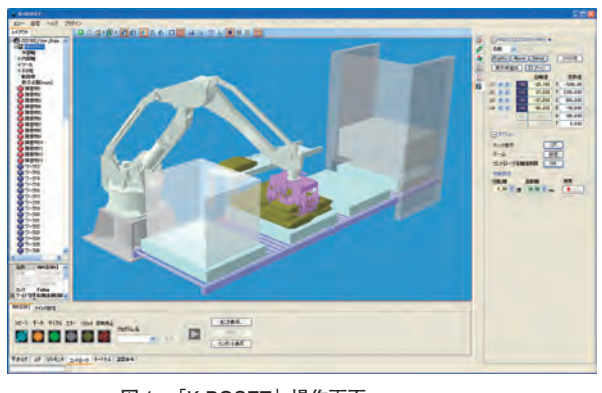

**図 1 「K-ROSET」操作画面 Fig. 1** Operation screen of K-ROSET

28 ①②③ 精密機械カンパニー ロボットビジネスセンター FA・クリーン総括部 FAシステム部 \*技術士(情報工学部門) ④ 技術開発本部 システム技術開発センター 制御システム開発部 ⑤ 新エネルギー・産業技術総合開発機構

して,人が行っていた経験に基づく教示作業や試行錯誤的 な教示作業をなくすことも可能である.

「K-ROSET」の主な機能を**表 1** に,操作画面を**図 1** に示 す.

#### **⑴ 構 成**

「K-ROSET」は,必要メモリが少なく,処理速度が速い 3 D描画ソフトを組み込み,その周りに操作用インターフ ェースを配置したソフトウエア構造にすることで操作性の 向上を図っている.操作者は,ロボット,ワーク,教示点 などを画面に配置していくことで,直感的にロボットの動 作プログラムを生成し、実際のシステムをパソコン上でシ ミュレーションすることが可能である.

## **⑵ 適用対象**

実際のロボットシステムでは、ハンドリング、アーク溶 接,塗装など,さまざまな適用作業があるが,「K-ROSET」 上でも適用対象ごとに,それぞれのシミュレーションが可 能である(図2). また、アーク溶接とハンドリング,ハ ンドリングとシーリングなど異なる適用のロボットを同時 に配置したロボットシステムの検討も可能である(**図 3** ).

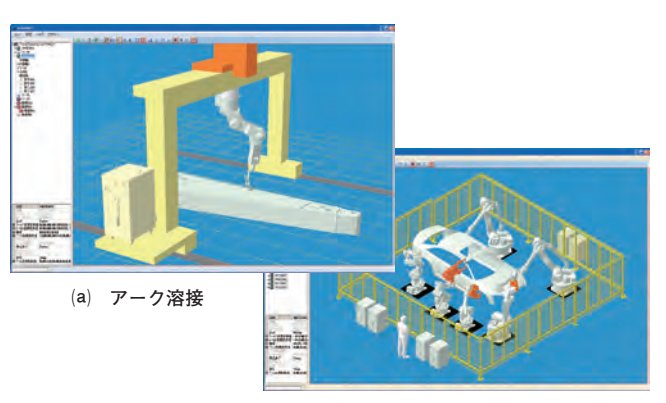

**⒝ スポット溶接**

**図 2 適用対象ごとの検討例**

**Fig. 2** Simulation examples of applicable targets

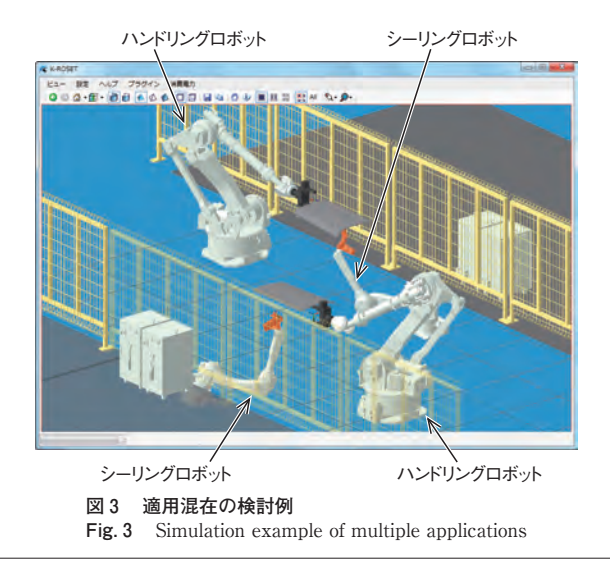

⑥ 川重テクノロジー㈱ システム開発事業部 ITシステム部

## **2 「K-ROSET」の特徴**

複数台ロボット,あるいは外部軸,コンベア,周辺機器 などを含んだ複雑なロボットシステムについては,実機を 用意せずに作業を検討することが不可欠である.このよう な場合に,ロボットシミュレータの以下の機能を活用すれ ば,生産設備導入の各過程において,**表 2** に示すような効 果が期待できる.

① レイアウト検討

- ② ロボット動作プログラムの作成,検証
- ③ サイクルタイム検証

「K-ROSET」は,ロボット動作を計算する部分にロボッ トコントローラと同じ動作ソフトを利用している.さらに, 実際のロボットで動作させるよりも数倍の速度でシミュレ ーションすることで,高精度かつ高速にサイクルタイム算 出が可能となっている.

「K-ROSET」の機能を活用すれば,ロボットを手動操作 で適切な姿勢に誘導する手間を省いて,教示時間を短縮で

> **表2 ロボットシミュレータ適用のメリット Table 2** Merits of robot simulators

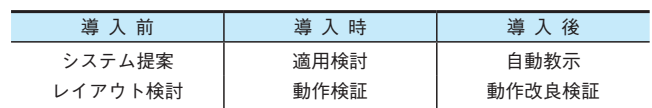

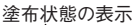

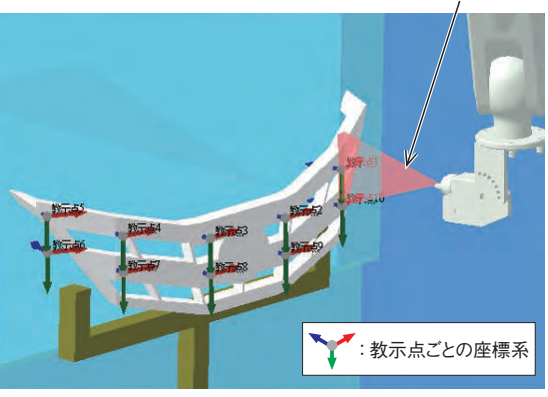

**図 4 教示点生成例 Fig. 4** Example of teaching points creation

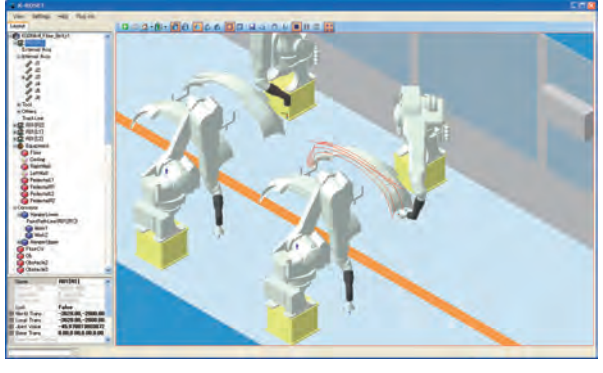

**図 5 実システムの適用例 Fig. 5** Simulation example of real application

きる.例えば,画面上でワークをクリックするとその位置 に教示点を作成でき,その教示点をプログラムエリア(編 集画面領域)にドラッグ&ドロップすると動作命令を作成 できる.ワーク上に教示点を生成させた例を**図 4** に,生成 した教示点を元に動作させている例を**図 5** に示す.**図 5** で はロボットの先端位置の動作軌跡を表示している.

#### **3 カスタマイズ事例**

「K-ROSET」では,ユーザーが独自の操作インターフェ ースを作成したり,機能を拡張したりするなどのカスタマ イズ(プラグイン)ができるようになっている.「K-ROSET」 本体のシミュレーション機能はそのまま利用した上で、新 しい機能や独自に必要な機能を「K-ROSET」と合わせて 利用することもできる.

実際にカスタマイズ機能を利用して開発した追加アプリ ケーション例を以下に示す.

ⅰ 「CS-Configurator」(**図 6** )

ロボットの安全監視ユニットで各種のパラメータを設定 する.例えば監視空間を設定する際に,三次元空間を表示

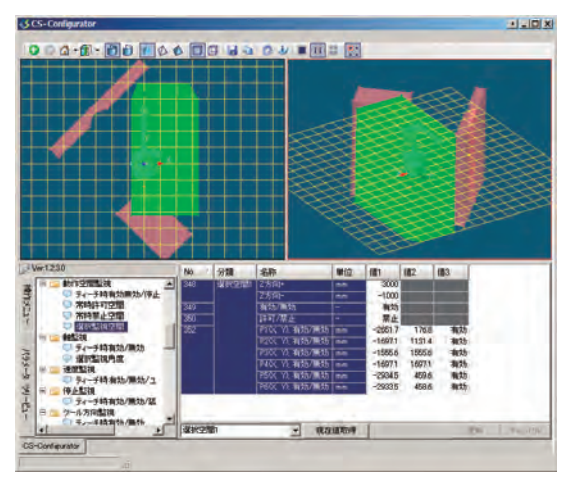

**図 6 「CS-Configurator」設定画面例 Fig. 6** Example of CS-Configurator setting screen

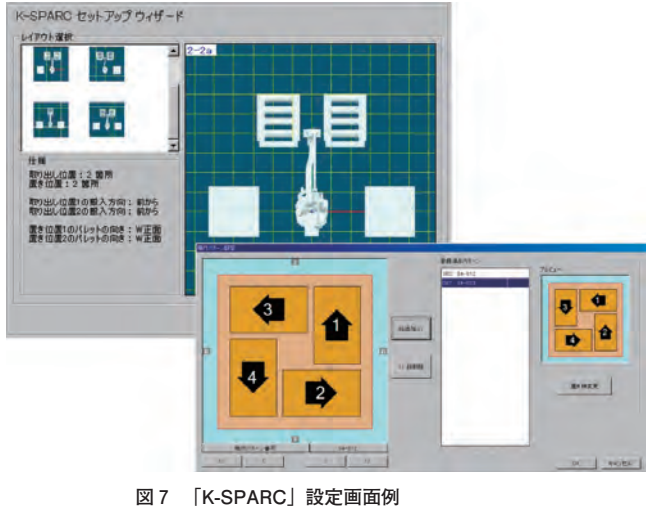

**Fig. 7** Example of K-SPARC setting screen

することで直感的な設定を可能としている.

ⅱ 「K-SPARC」(**図 7** )

「K-SPARC」でパレタイズパターンを自動生成して, 「K-ROSET」によりロボットや機器を配置する. また動作 プログラムを実行することで積み付け動作を確認できる. ⅲ 干渉予知機能(**図 8** )

ロボット設置後にプログラムを変更した際に,オンライ ンで本機能を接続しておくと,動作中にロボットとワーク や周辺装置との間の干渉を予測し,三次元表示により干渉 予測箇所を容易に確認でき,干渉発生する前に停止させる ことができる.

ⅳ 消費電力シミュレーション機能(**図 9** )

「K-ROSET」上でロボット動作プログラムを実行し、そ の動作時の電流や電力を推定計算し,その結果を表形式で 表示させる.

ⅴ ピッキングロボットシミュレーション「K-PET」

近年,食品,医薬品,化粧品などのいわゆる三品業界で, ロボット利用が急速に拡大しており,特に,ビジョンシス テムと組み合わせ,小物ワークを高速に移載する適用が多 い.これらの市場に展開する際には,ロボットの移載能力 の検証を素早く実施することが,一つのキーとなっている. そのため,これらの適用に特化して,より簡単に設定やシ ミュレーションを実施できるシステムの開発も進めてい る.当社の高速ピッキングロボット「picKstar」をパソコ ン上でシミュレーションするための専用ツール「K-PET」

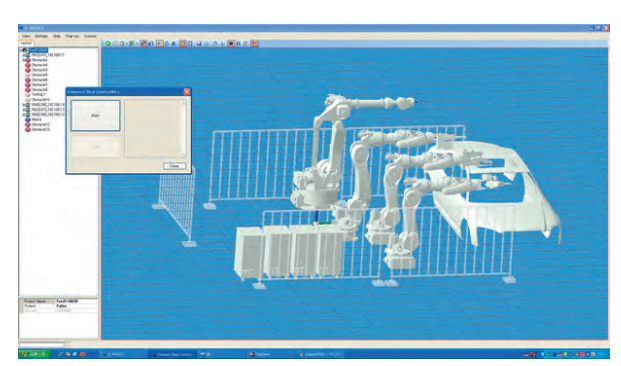

**図 8 干渉予知機能画面例**

**Fig. 8** Example of interference check function

| ステップ時<br>各軸最大電流(推定値)<br>ステップNo. | <b>JT1</b>   | JT2          | JTA      | JT4      | JTS      |
|---------------------------------|--------------|--------------|----------|----------|----------|
|                                 | b            |              | 1847599  | à        | 2.898565 |
| 2                               | 10,53110     | $-0.7997271$ | 1047598  | 1.074543 | 2.893565 |
| \$                              | 53 4 3 3 8 9 | $-0.9095901$ | 1846574  | 1.073343 | 2895565  |
|                                 | 30,397.76    | $-0.8095001$ | 1846574  | 1,27871  | 2895165  |
| Б                               | 53,43889     | $10835910 -$ | 10,48574 | 1.079343 | 2898565  |
| n                               | 30 56687     | $-0.0099901$ | 1846574  | 137371   | 2895565  |
|                                 | 5343869      | $-0.3093601$ | 1846574  | 1678848  | 2808866  |
| Ŕ                               | 29.77485     | $-0.0095933$ | 1846574  | 187871   | 2198565  |
| ġ                               | 53 4 5 8 1 9 | $-0.009501$  | 1848574  | 1.079243 | 2.893563 |
| Ia                              | 30, 13118    | $-0.909501$  | 1845574  | 1,87371  | 2.895565 |
| n                               | 6343359      | $-0.8095001$ | 1844574  | 1,87834% | 2894165  |
| 12                              | 10,29776     | $-0.0025901$ | 10,48574 | 1,97371  | 2.898565 |
| 13                              | 5342359      | $-0.0099901$ | 1846574  | 1078241  | 2395565  |
|                                 | ×            |              |          |          |          |

**図 9 消費電力シミュレーション機能画面例 Fig. 9** Example of power consumption simulation

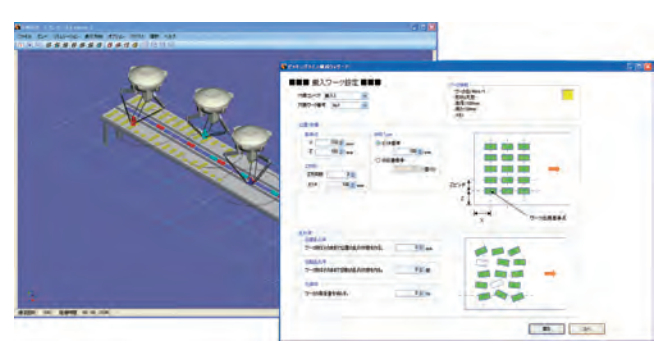

**図10 「K-PET」設定画面例 Fig.10** Example of K-PET setting screen

を**図10**に示す.「K-PET」では,搬入・搬出のコンベアの 設定,対象のワークの搬入・搬出の仕方などを簡単に設定 できるメニューを用意している.また,複数の「picKstar」 にどのように分配させるかの設定も容易にできる.

## **4 他アプリケーションとの連携**

## **⑴ ビジョンシステムとの連携**

「K-ROSET」を他のアプリケーションと連携させること で,より高度な適用検証をすることができる.「picKstar」 などで使われる 2 次元ビジョン認識システム「K-VFinder」 と「K-ROSET」を組み合わせて,シミュレーションする 機能の開発を進めている.これにより,ビジョンシステム のパソコン上での設置検討とビジョンシステムと組み合わ せたロボットの動作検証が同時に実施できる.

 ビジョンシステムとの組み合わせ例を**図11**に示す.画面 左側の「K-ROSET」で生成されたワークの情報が右側の 「K-VFinder」に送られ,あたかも実際にカメラで認識し たかのようにシミュレーションを行っている.

#### **⑵ 自動教示システムとの連携**

自動教示データ生成ソフトウエア「KCONG」は,3 次 元CADを内部に組み込んでおり,「KCONG」と連携する ために,「K-ROSET」も同じ 3 次元CADを採用している. それにより、両システム間でのデータ連携を実現し, 「K-ROSET」が得意とする周辺機器を含む適用検討の機能

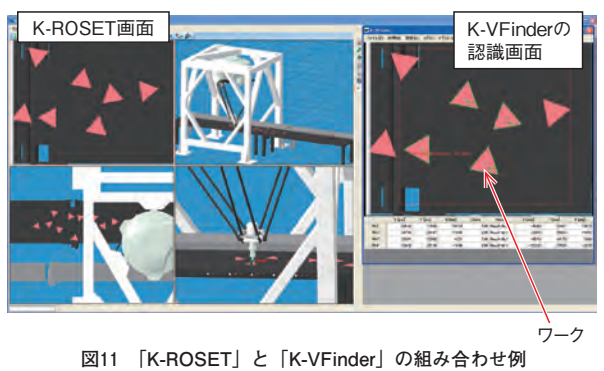

**Fig.11** Example of K-ROSET and K-VFinder

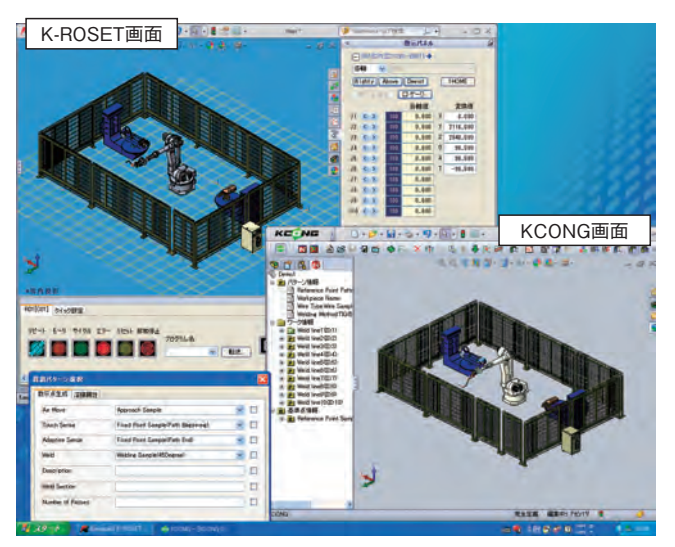

**図12 「K-ROSET」と「KCONG」の連携 Fig.12** Example of K-ROSET and KCONG

と,「KCONG」が得意とする,ワークの 3 次元データか ら教示データを自動生成する機能の融合を図った.

**図12**に連携している様子を示す.「K-ROSET」で作成し たシステムレイアウトのデータを基に,「KCONG」で教 示点を自動生成させる. さらにその作成したデータを, 「K-ROSET」に渡して動作検証を行っている.

## **あとがき**

 当社ではロボット適用検討・シミュレータツールを開発 するだけでなく,ロボットシステムを差別化するツールと してもロボットシミュレータ技術を利用していくことを進 めている.

 今後も,他社との差別化を図り,より魅力的で効果的な ロボットシステムとして顧客に提案していくために、オフ ライン検討システムを核として,さまざまなアプリケーシ ョンの開発を進めていく所存である.

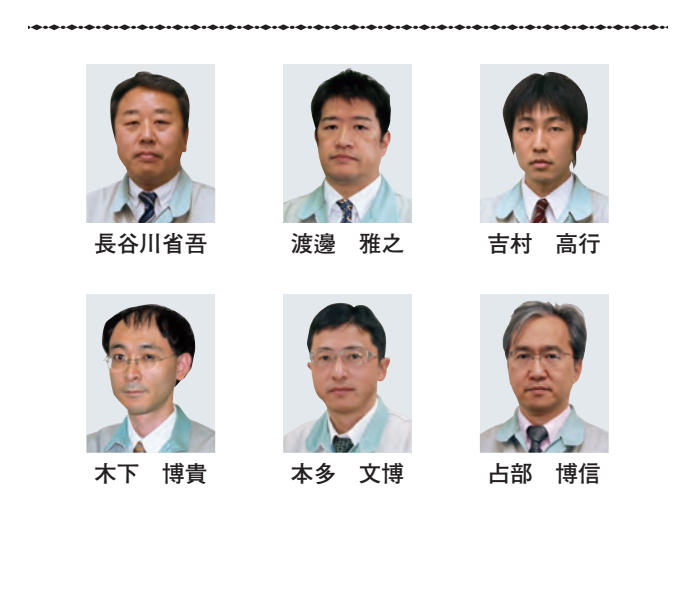